For an applicant's registration to be approved in Gemalto, **both** of the following steps must be completed:

- 1. Go to the **GAPS Gemalto** site a[t https://www.aps.gemalto.com/ga/index.htm.](https://www.aps.gemalto.com/ga/index.htm)
	- Select **Applicants**
	- Select **Register Online**

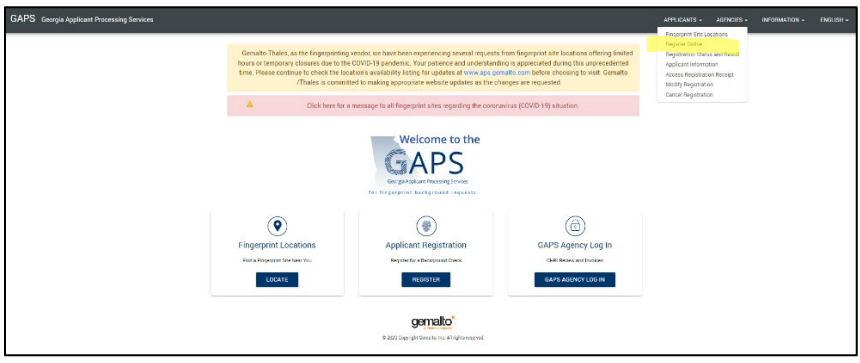

Select **Department of Behavioral Health and Developmental Disabilities**

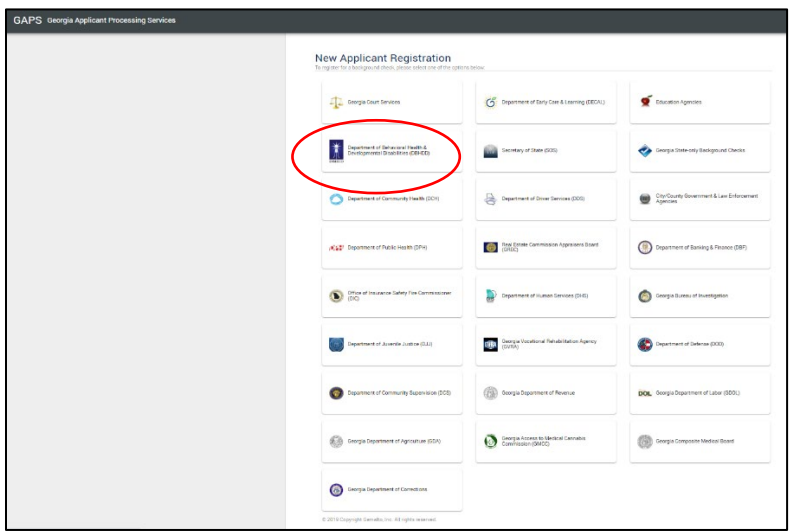

Select **Register to be Fingerprinted**

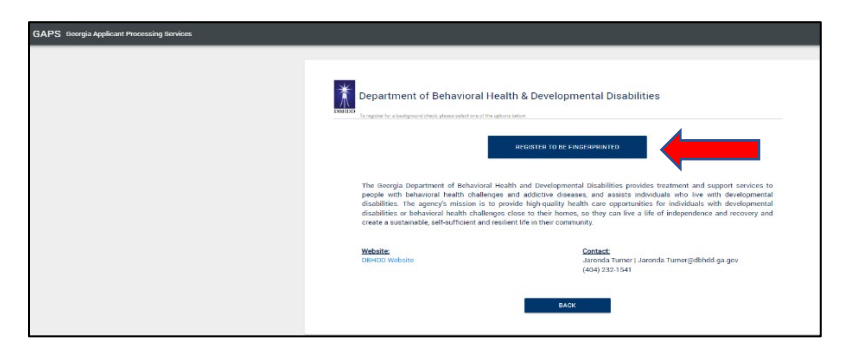

Ensure the applicant reads the **Privacy Rights** and check the box and click continue

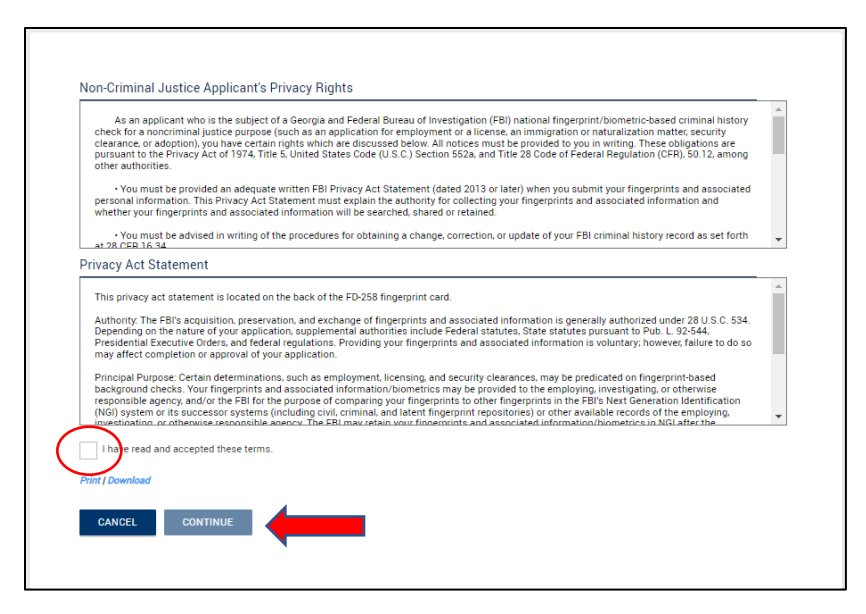

- $\triangleright$  Enter all required information
	- o Reason for Fingerprinting should be DBH/DD Contractors Providing Care/Treatment

*\*\*Please note, an accurate applicant email address is necessary for the applicant to receive the notification that their request has been approved and to proceed to the fingerprint location.*

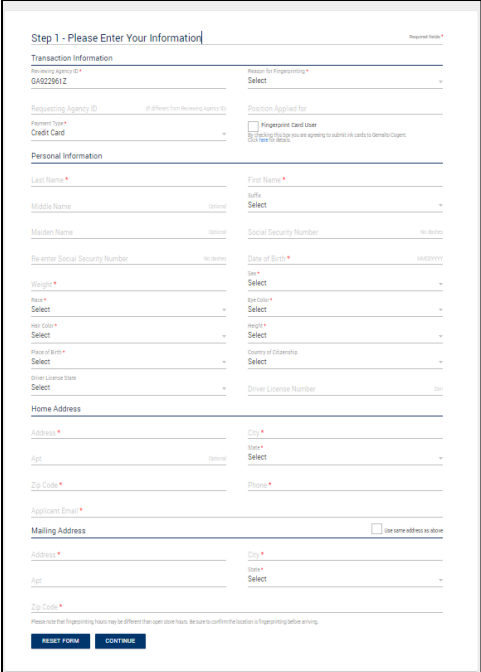

2. Email completed/signed Registration Forms, Attachment E from DBHDD Policy 04-104, to [dbhdd.reg@dbhdd.ga.gov.](mailto:dbhdd.reg@dbhdd.ga.gov) Registration in Gemalto will NOT be approved until Registration Forms have been received.